## **Utilização de web services no trabalho de referência 2004/2005**

Com base no problema exemplo utilizado para o trabalho de referência, pretende-se disponibilizar o catálogo de produtos bem como a recepção de encomendas via web para aplicações de terceiros (i.e., via *web services*). De notar que o trabalho de referência não suporta actualmente o conceito de encomenda; para já ignore o desenvolvimento das funcionalidades de *back-office* necessárias à gestão de encomendas.

Assim sendo, efectue as alterações necessárias à BD e aos componentes existentes (ou adicione novos componentes), por forma a responderam aos requisitos de uma nova aplicação web que implementa uma camada de *web services* para:

a) Disponibilizar o catálogo de produtos com respectivo preço.

Numa primeira fase poderá ser utilizado o formato interno XML dos DataSets da plataforma .NET, embora se pretenda que a aplicação devolva um XML com o seguinte esquema:

```
<catalog> 
  <product id="12" description="tinta branca 5L" 
  unitPrice="20.00" /> 
  … 
</catalog>
```
b) Aceitação de encomenda.

Numa primeira fase poderá ser utilizado o formato interno XML dos DataSets da plataforma .NET, embora se pretenda que a aplicação aceite documentos XML com o seguinte esquema:

```
<order date="2004-12-06" customerId="23"> 
   <orderedProduct id="12" quantity="2" /> 
   … 
</order>
```
Deve ainda:

- a) Especificar um mecanismo de autenticação dos clientes para a colocação de encomendas
- b) Implementar uma aplicação cliente WinForms para teste destas novas funcionalidades.

Como exemplo, pode utilizar a seguinte interface no *web service*:

public DataSet GetCatalog(); public ShopStatusEnum PlaceOrder( long customerId, string password, DateTime dtExpectedDelivery, DataSet details);

## **Algumas notas sobre utilização do servidor W2KS**

Cada aluno possui um directório virtual (e correspondente aplicação web) já criado no servidor IIS da máquina W2KS. Podem aceder a esse directório através do *share windows* **XXXXXX\$**, em que XXXXXX deve ser substituído pelo vosso número de matrícula.

## **1º passo**

Criar um mapeamento para o directório virtual

No windows explorer escolher Map Netowork Drive e atribuir uma letra (ex., W:) ao share \\w2ks.dei.isep.ipp.pt\XXXXXXw\$

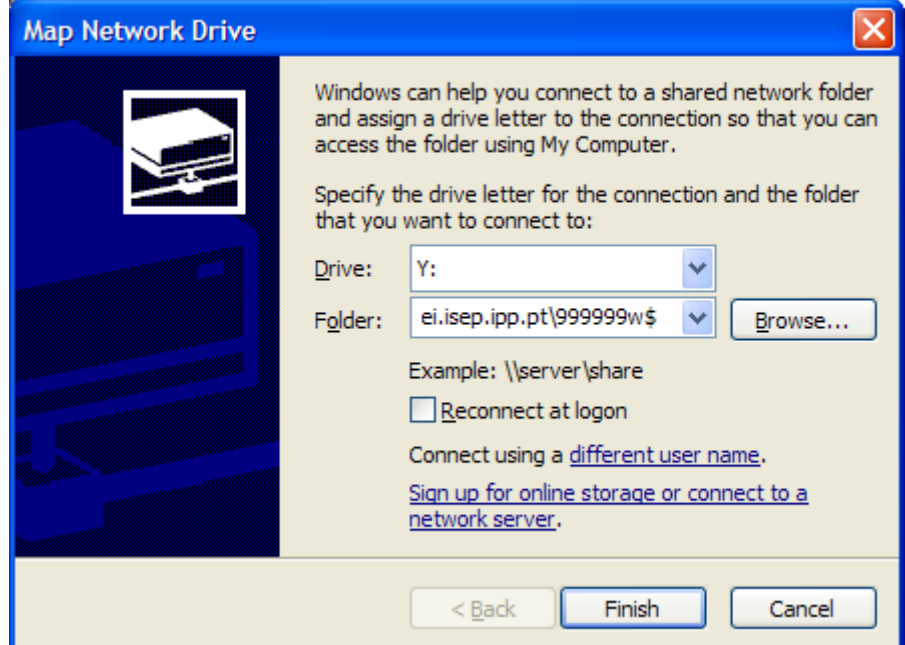

**2º passo -** Criar solução e projecto no Visual Studio

No Visual Studio criar uma "blank solution" no vosso directório de rede no mafalda (g:) com o mesmo nome do directório virtual (i.e., XXXXXX em que XXXXXX é o vosso número de matrícula)

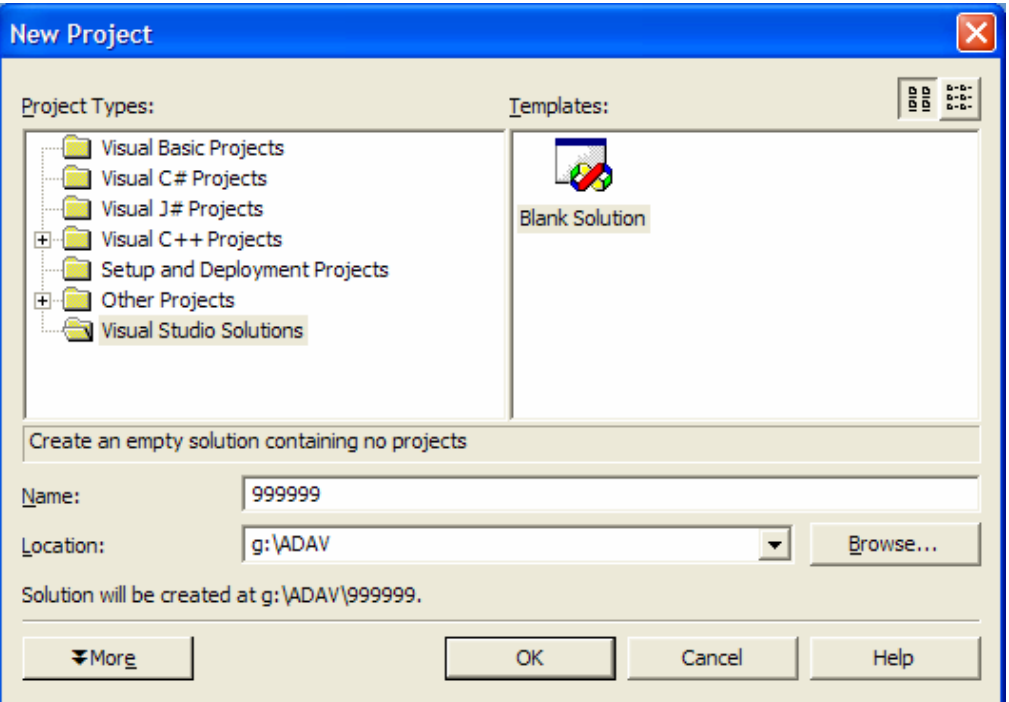

A esta solução adicionar um projecto do tipo "ASP.net Web Service", indicando o URL http://w2ks.dei.isep.ipp.pt/XXXXXX em que XXXXXX é substituído pelo vosso número de matricula.

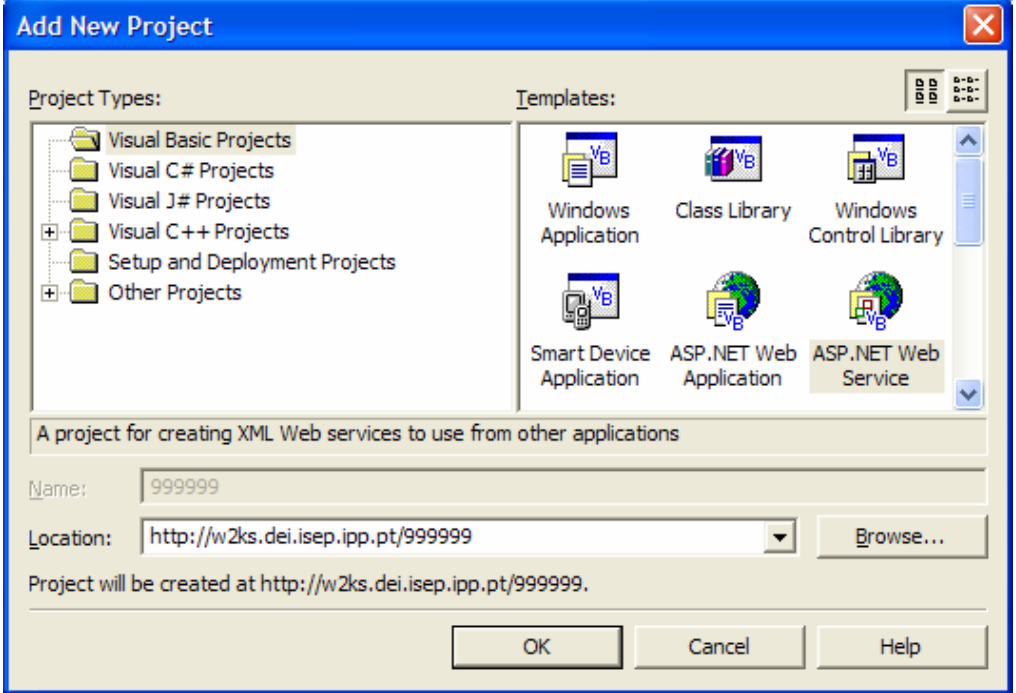

Como a aplicação web no IIS já está criada e vocês não possuem privilégios de administração da máquina W2KS, deverão aparecer as seguintes mensagens de erro:

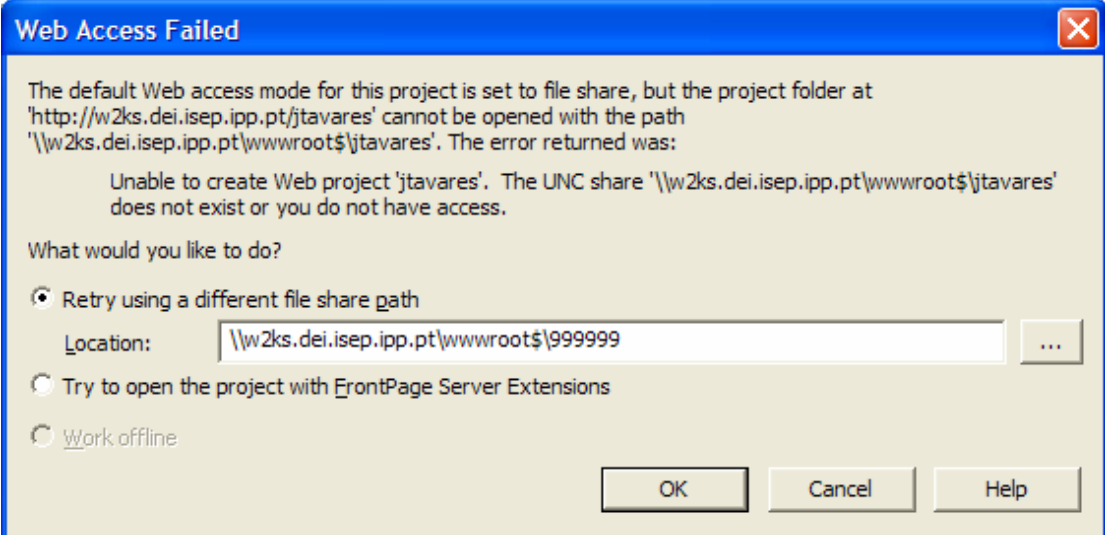

Nesta janela devem corrigir o URL, indicando o *share* para o directório virtual criado no 1º passo (ex., W:) na caixa de texto "*Location*"

Em seguida deverá dar um segundo aviso, relativo a permissões do projecto. Neste caso podem ignorar este aviso uma vez que as permissões já foram atribuídas pela administração da rede do DEI.

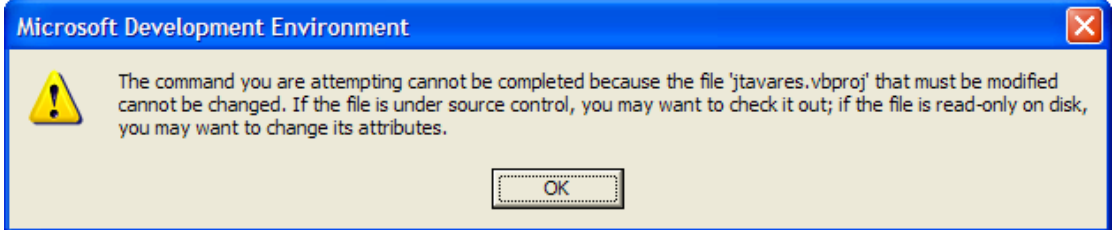

## **3º passo -** Utilização do projecto

Para utilizar normalmente o projecto acabado de criar basta adicionar *folders* e páginas web (*web forms*) ou serviços (*web services*) ao projecto usando as opções de menu.

De notar que cada aluno apenas tem **UM** directório virtual e **UMA** aplicação web. Assim sendo, caso queiram colocar diferentes "aplicações" em funcionamento, terão que simular essa funcionalidade usando *folders* dentro da vossa aplicação. Todas estas "aplicações"/*folders* partilharão o mesmo ficheiro de configuração "web.config" localizado na raiz do directório virtual.